## **Effacer une partie d'image.**

Prenons un arbre. L'objectif va être de faire disparaitre les deux pancartes.

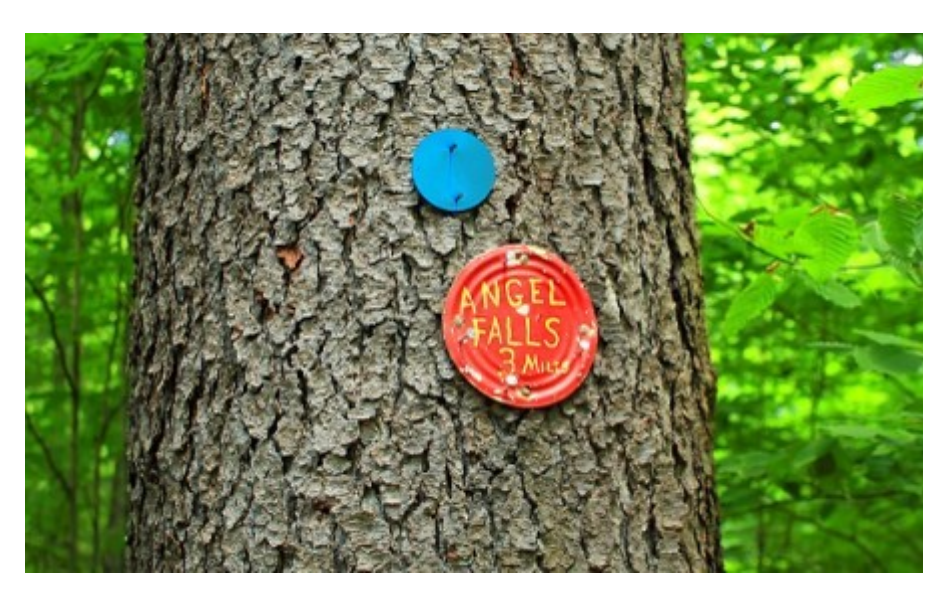

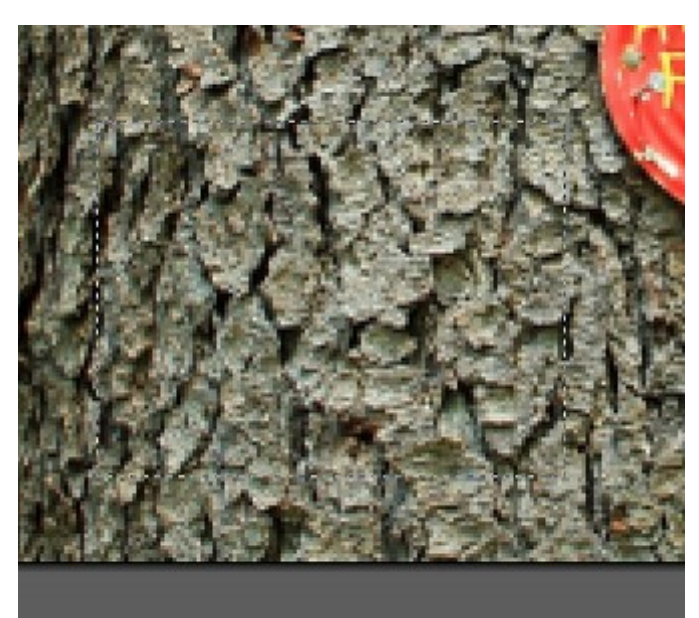

L'idée est de recopier une autre partie de l'image par dessus les éléments à masquer. Pour cela, je sélectionne une zone vide.

On copie, on colle dans la même image, et on déplace le calque.

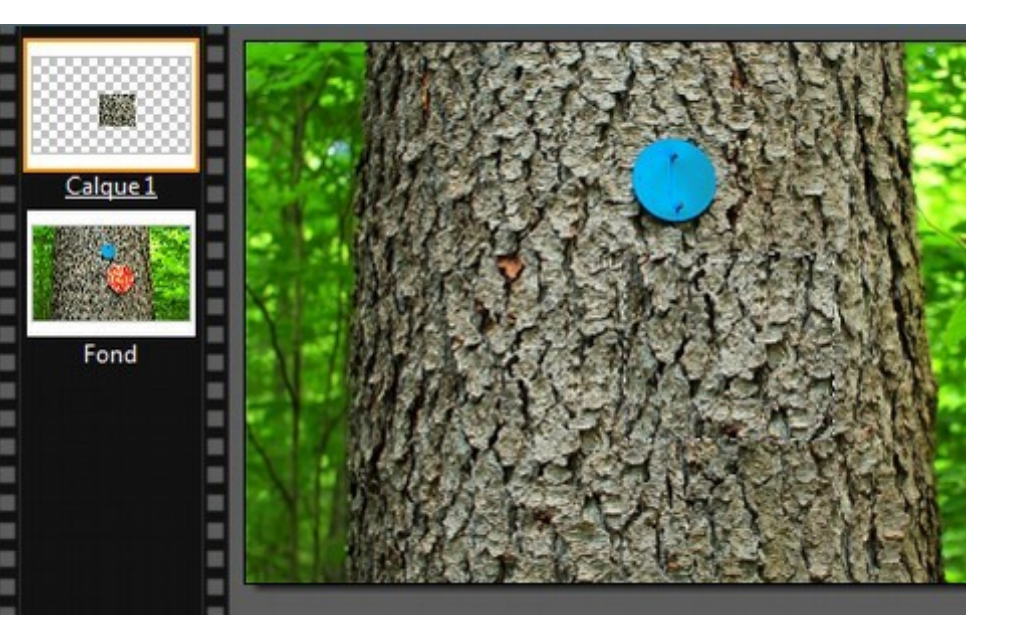

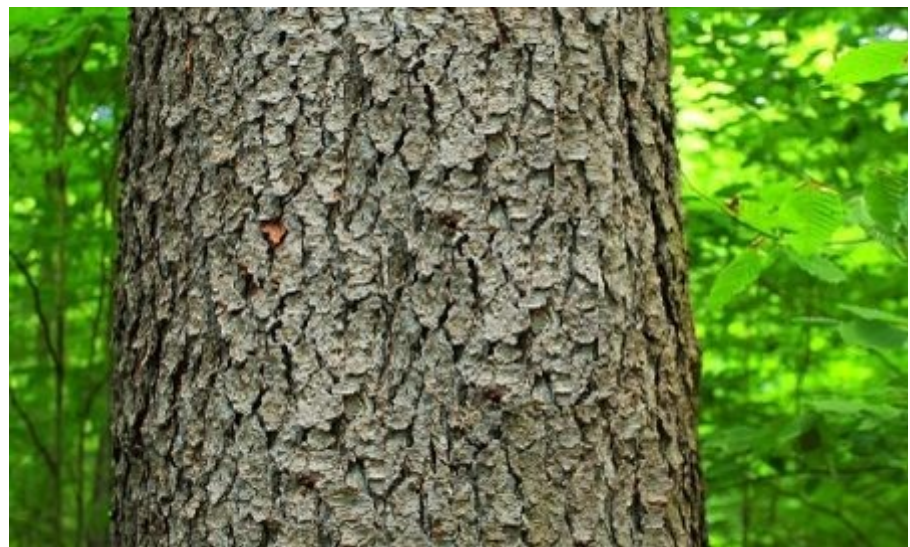

Idem pour la seconde pancarte. Voilà le résultat

Bon, c'est pas génial, on voit les traits droits des parties collées....

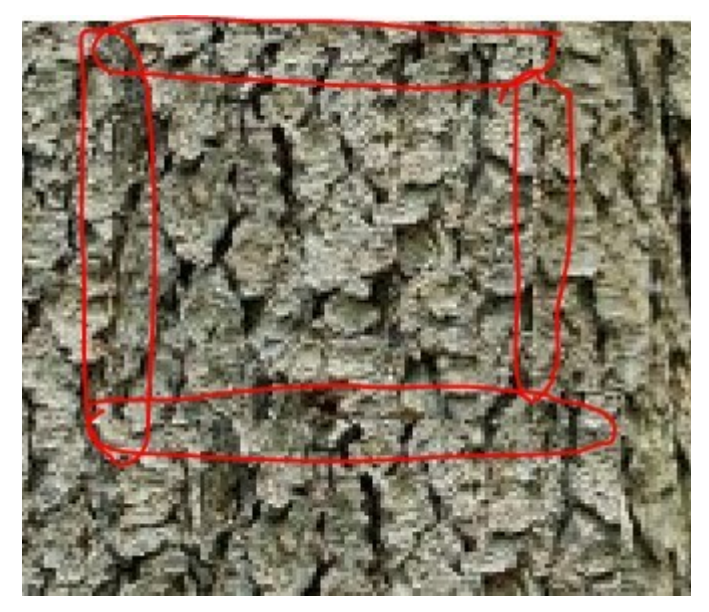

Alors on va recommencer avec un nouvel outil: le tampon

Le tampon est une sorte de brosse qui recopie une autre partie de l'écran.

Le fonctionnement:

1- On définit la zone à copier avec "Ctrl + click droit".

2- Et puis on vient peindre sur la zone à recouvrir.

Voilà pour une pancarte:

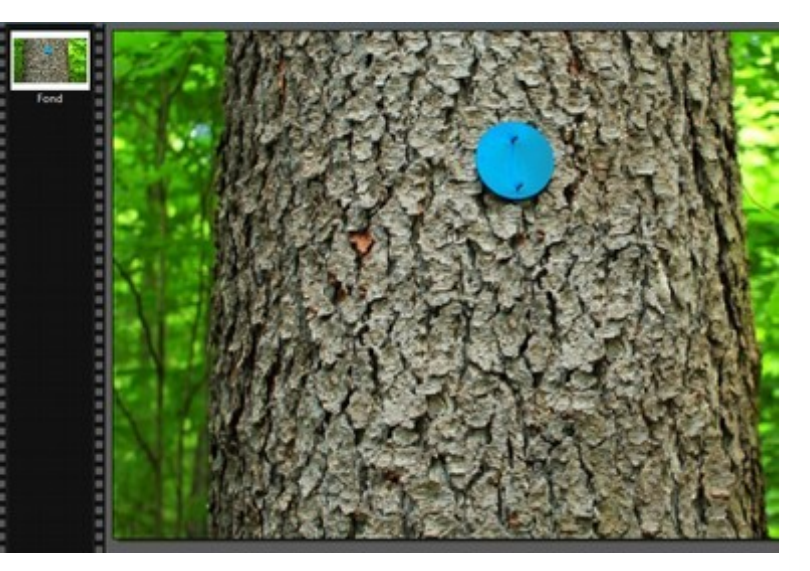

Pour masque au maximum la transformation, je choisi une autre zone à copier pour la seconde pancarte.

Voilà le résultat: moins de lignes droites, c'est plus discret.

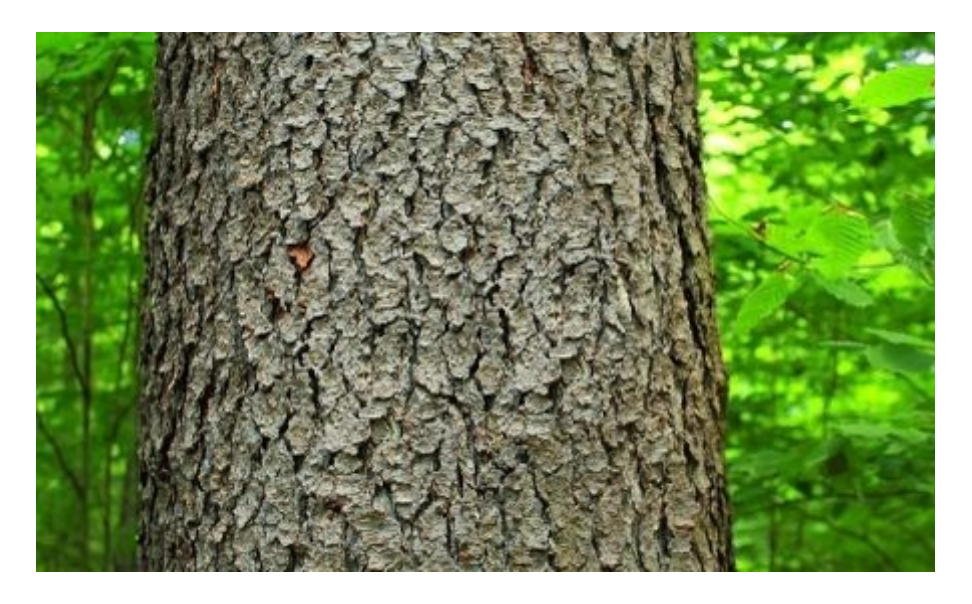

Mais un examen plus précis permettra de détecter des zone clonées.

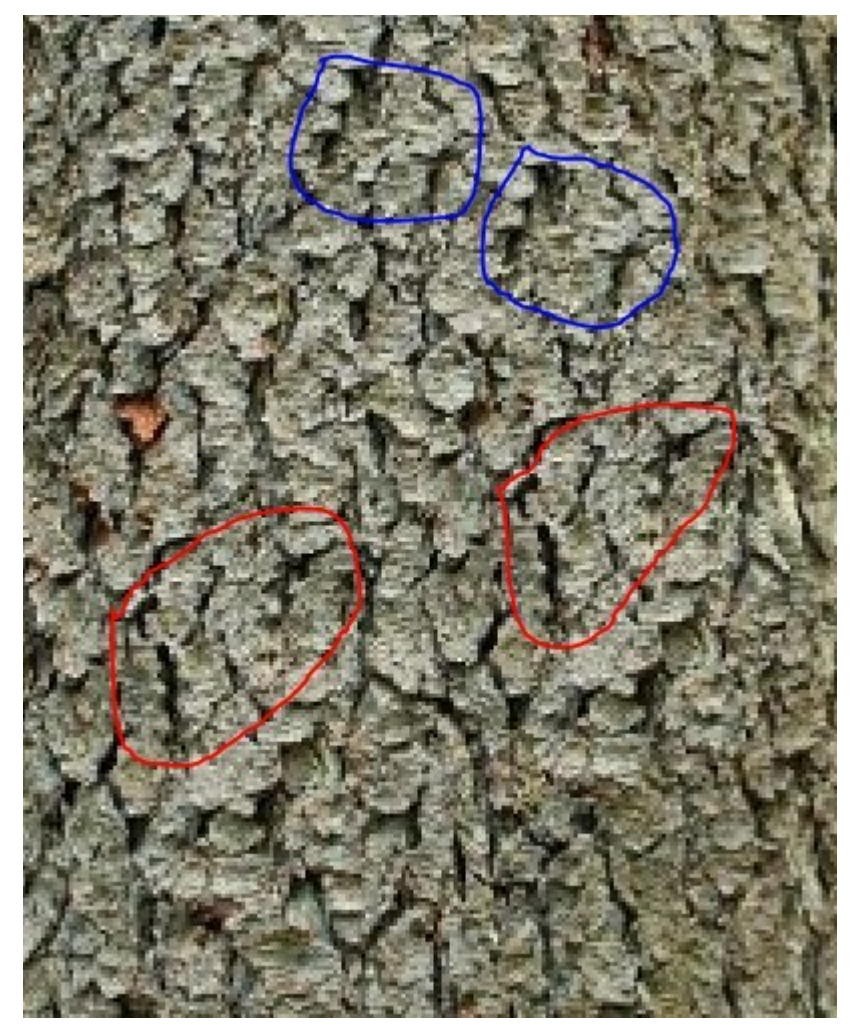